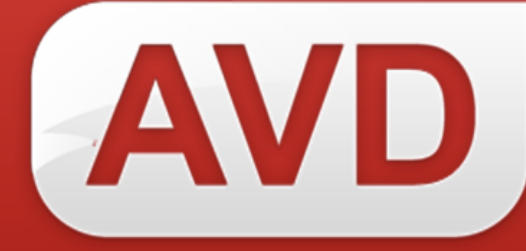

# **Технология создания и ведения электронного каталога**

ООО «ЭйВиДи-систем» 2019 г.

#### **Технология создания и ведения электронного каталога**

Создание и ведение электронного каталога общеобразовательной организации осуществляется с использованием программного продукта «АИС», который входит в программный комплекс СК-EDU.

АИС предназначен для создания электронного каталога с помощью облачных технологий (через сеть Интернет, используя стандартный webбраузер) и не требует установки дополнительного клиентского программного обеспечения в библиотеке общеобразовательной организации (ОО).

Основной модуль системы располагается на технических средствах (серверах) региона.

АИС включает базовый набор функций для быстрого создания электронного каталога:

- заимствование библиографических записей<sup>1</sup> (БЗ) из информационного ресурса сетевого издания «Открыт для тебя» («Open for you») (далее СИ «Открыт для тебя»);
- регистрация имеющихся в библиотеке ОО экземпляров;
- выполнение ввода/корректировки «Систематизация» (Индексы ББК, Издательский индекс);
- импорт/экспорт уже существующего каталога библиотеки ОО;
- поиск по электронному каталогу простой, расширенный, дополнительный;
- формирование учетной документации и отчетности;
- формирование статистических отчетов и выходных форм.

### **Создание электронного каталога общеобразовательной организации.**

Создание и ведение электронного каталога включает в себя несколько шагов:

#### **Шаг 1. Подключение.**

Для подключения к системе от ОО требуется заполнить форму - Реестр загрузки.

Далее ОО получает автоматическое уведомление, содержащее данные для авторизации в системе (логин и пароль) к собственной базе данных для ведения электронного каталога.

#### **Шаг. 2 Настройка справочников.**

При заполнении сведений об экземплярах АИС дает возможность выбирать данные из справочников: место хранения, канал поступления,

-

<sup>&</sup>lt;sup>1</sup> Библиографические записи соответствуют ГОСТ 7.0-2000, ГОСТ Р 7.0.100-2018, Российским правилам каталогизации, международным требованиям к структуре машиночитаемой записи, имеют маркировку возрастных ограничений на доступ к информационной продукции в соответствии с Федеральным законом Российской Федерации № 436-ФЗ.

издательский индекс, - содержание которых пользователь может настроить под требования библиотеки. Настройку справочников достаточно выполнить один раз перед началом работы по созданию электронного каталога ОО, и в случае необходимости можно в любой момент изменить данные в справочниках.

## *Регламентирующий документ:*

1. Руководство пользователя. Редактирование справочников.

# **Шаг 3. Поиск и заимствование новых записей в каталог.**

На данном этапе специалист пополняет электронный каталог готовыми библиографическими записями на ресурсы библиотечного фонда общеобразовательной организации, ранее не зарегистрированных в электронном каталоге, путем заимствования из технического каталога сетевого издания «Открыт для тебя».

## *Регламентирующий документ:*

1. Руководство пользователя. Заимствование библиографических записей из информационных ресурсов сетевого издания «Открыт для тебя».

## **Шаг 4. Регистрация экземпляров.**

После того, как найдена запись на ресурс, необходимо заполнить сведения об экземплярах. Данные для ввода в электронный каталог должны соответствовать требованиям:

1.Обязательное наличие данных для ввода:

- цена экземпляра,
- количество наименований,
- количество экземпляров.

2.Условное наличие данных для ввода:

- номер записи поступления,
- номер сопроводительного документа,
- дата поступления,
- инвентарный номер экземпляра.

Данные для ввода содержатся в следующей учетной документации:

- 1) Сопроводительные документы:
	- товарная накладная,
- акт приема документов, поступивших в библиотеку на безвозмездной основе (кроме пожертвований),
	- договор пожертвования,
	- акт о приеме документов взамен утерянных;
	- 2) Книга суммарного учета;
	- 3) Инвентарная книга;

Информация о компании: http:[//www.open4u.ru](file:///D:/Users/Администратор/Downloads/www.open4u.ru) Портал поддержки[: http://support.open4u.ru](http://support.open4u.ru/) 3

4) Учетная карточка.

#### *Регламентирующие документы:*

1. Руководство пользователя. Регистрация экземпляров индивидуального учета.

## **Дополнительно: Загрузка электронного каталога ОО из предыдущей АБИС.**

АИС позволяет загрузить электронный каталог ОО, созданный ранее в автоматизированной библиотечной информационной системе<sup>2</sup>.

При загрузке:

- в библиографические записи автоматически проставляются идентификаторы из информационных ресурсов СИ «Открыт для тебя». Записи отображаются в электронном каталоге ОО, становятся доступны для поиска, редактирования сведений об экземплярах, списания и получения учетных форм.
- в библиографические записи не проставляется идентификатор и они отображаются в разделе «Простановка идентификатора». Записи недоступны ни для поиска по каталогу, ни для редактирования, ни для списания и получения учетных форм. Чтобы перенести их в каталог для дальнейшей работы, необходимо проставить идентификатор в каждой записи (см. «Руководство пользователя. Простановка идентификатора»).

-

<sup>&</sup>lt;sup>2</sup> Импорт электронного каталога общеобразовательной организации из САБ ИРБИС64 производится в обязательном порядке, импорт и конвертация каталога из АБИС, отличных от САБ ИРБИС64 рассматривается в индивидуальном порядке.